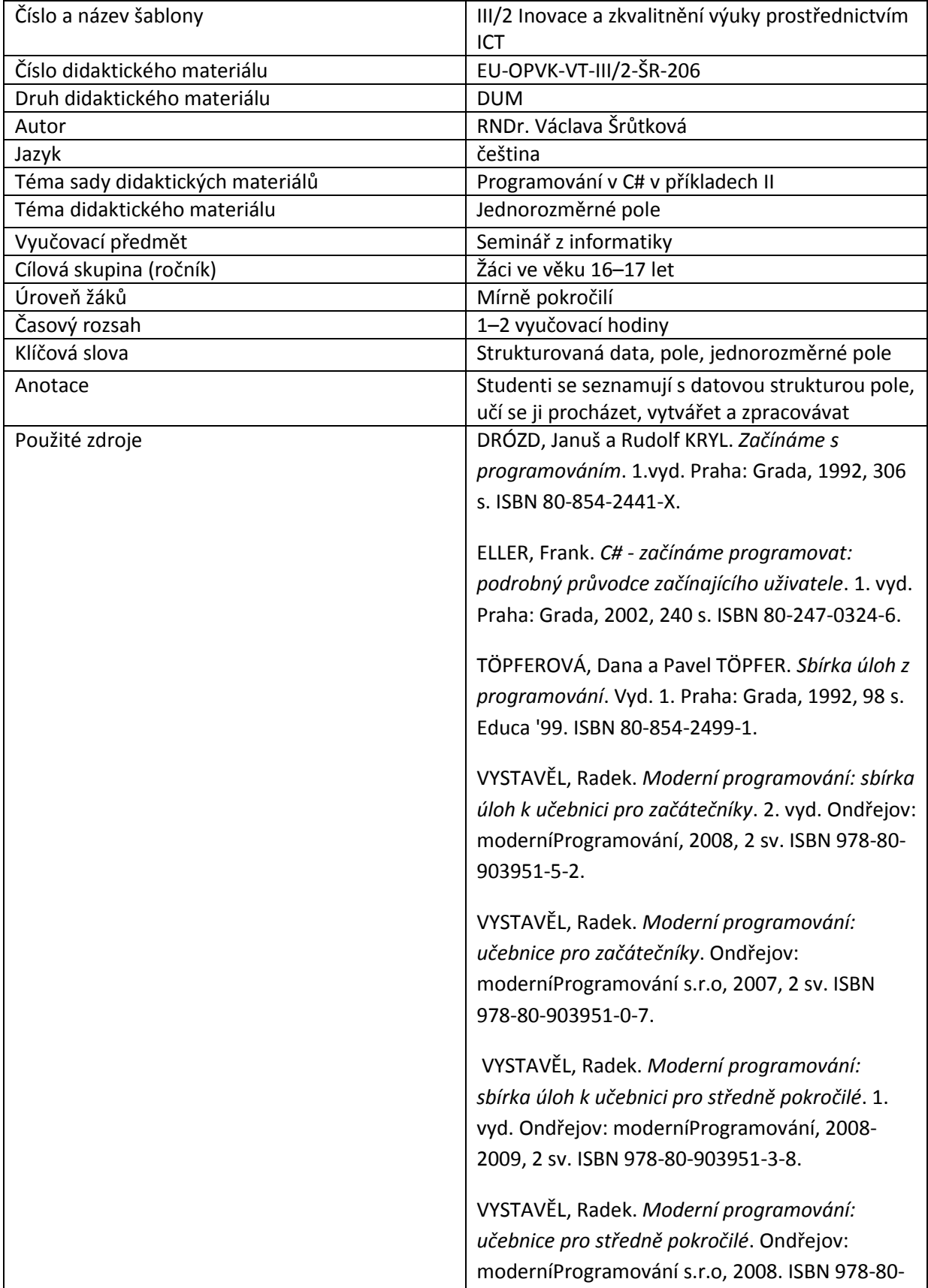

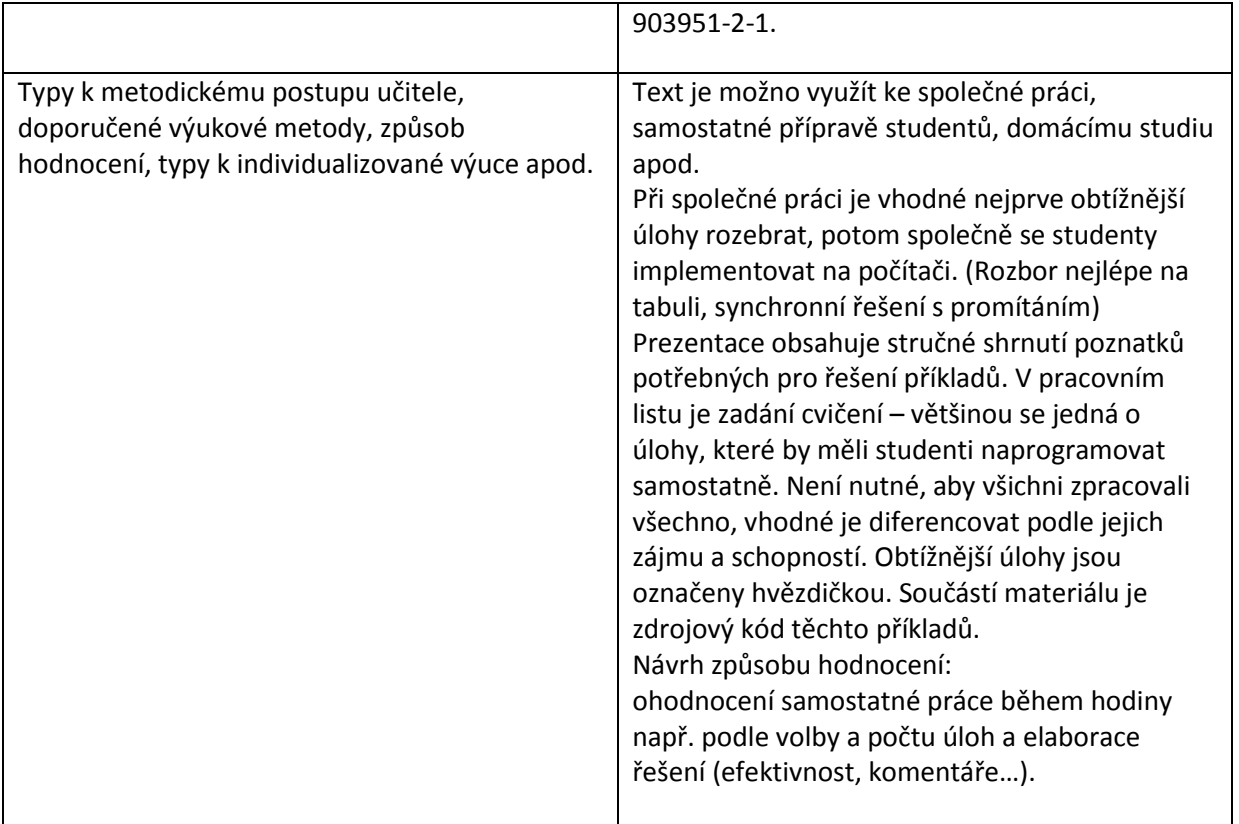

### **Metodický list k didaktickému materiálu**

### **Prohlášení autora**

Tento materiál je originálním autorským dílem. K vytvoření tohoto didaktického materiálu nebyly použity žádné externí zdroje s výjimkou zdrojů citovaných v metodickém listu.

Obrázky (schémata a snímky obrazovek) pocházejí od autora.

# **206. Jednorozměrné pole**

Hodnoty údajů se uchovávají v proměnných, ty mohou být členské nebo lokální. Deklarace proměnné určuje její typ – a tím je dáno jakých hodnot může nabývat, kolik paměti potřebuje pro své uložení a jaké operace se s ní dají dělat. Proměnné, se kterými jsme pracovali až doposud, byly jednoduché – uchovávaly vždy jedinou hodnotu. Často si ale potřebujeme pamatovat řadu údajů – databáze osob, výsledky měření apod. K jejich uchovávání se používají strukturované datové typy, mezi které patří také **pole**.

**Pole je datová struktura skládající se ze složek stejného typu, které rozlišujeme (a ke kterým přistupujeme) pomocí indexu. (pořadové číslo, vždy se čísluje od 0)**

Jako příklad použijme skupinu osob, které si očíslujeme:

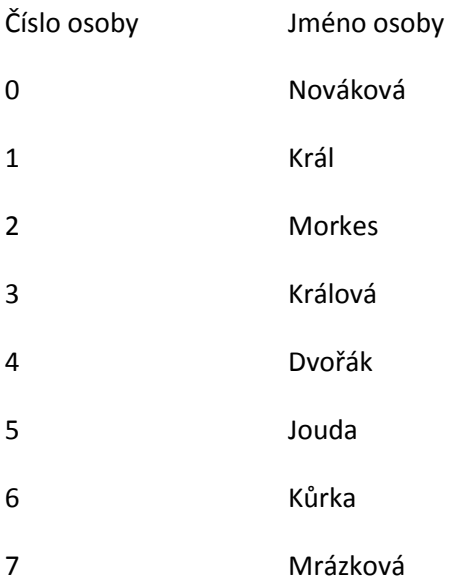

Pokud toto pole pojmenujeme osoby, bud platit:

osoby[0] = "Nováková"

osoby[4] = "Dvořák"…index se uvádí vždy v hranatých závorkách, index poslední osoby je počet osob -1.

Při zpracování dat bez pole, bychom museli pracovat s mnoha proměnnými (prakticky také několika tisíci), což by bylo velmi komplikované.

Pokud užijeme pole, můžeme k jednotlivým objektům snadno přistupovat pomocí indexů, zpracovávat celou strukturu v cyklech a celou paměť vyhradit jediným příkazem.

### **Deklarace pole:**

Typ složek [];

# **Deklarace a vytvoření proměnné tohoto typu (instance)**

Typ složek [] Jméno pole = new Typ složek [počet složek]

Pro náš příklad:

```
string[] osoby = new string[8];
```
Počet prvků pole – (zde 8): osoby.Length

Při vytvoření je pole naplněno nulami, chceme-li ho naplnit hodnotami, je možno použít postup:

string[] osoby = new string[8] {"Nováková", "Král",…"Mrázková"};

– tedy hodnoty prvků pole se uvedou do složených závorek za jeho deklaraci.

### **Zpracování pole v cyklech**

```
for (int i = 0; i < osoby. Length; i++)
```
{osoby[i] –zpracuj i.tou položku}

### **Příklad**

Nadeklarujeme pole jmen pro osoby v předchozí úloze. Při zobrazení formuláře pole naplníme hodnotami a budeme řešit následující úkoly:

Zobrazení osoby, jejíž číslo zadá uživatel

Výpis všech osob do textového pole

Editaci osoby, jejíž číslo si uživatel vybere

Výměna 1. a 2. osoby v poli

Zjištění, zda se v poli nachází osoba, jejíž jméno zadá uživatel.

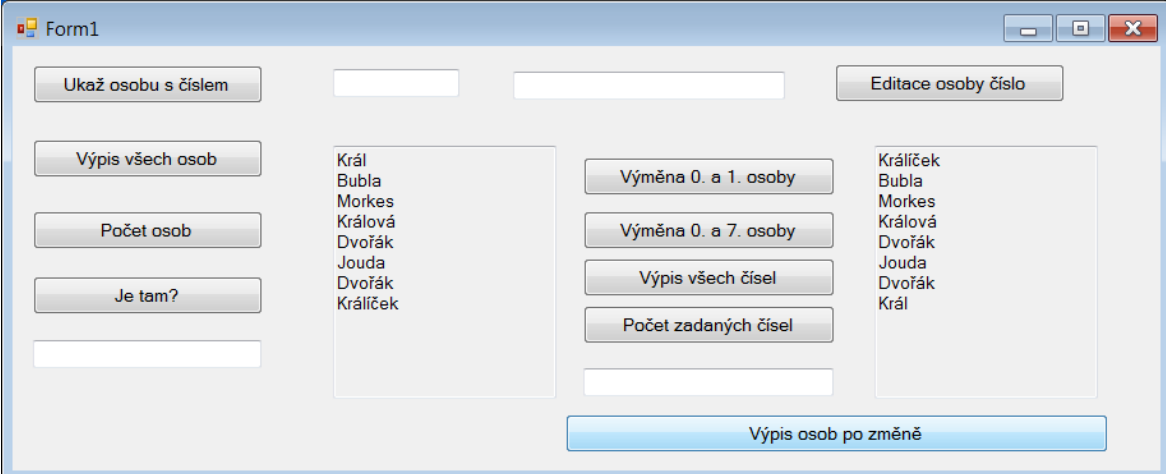

namespace Pole\_jmen

{

 public partial class Form1 : Form { string[] osoby = new string[8] {"Nováková", "Král",…"Mrázková"};

```
 //deklarace pole 8 řetězců s inicializací– musí být členská proměnná, aby 
s ní šlo pracovat v celém programu
         public Form1()
         {
             InitializeComponent();
         }
         private void buttonUkaz1_Click(object sender, EventArgs e)
         {
         //zobrazení osoby, jejíž číslo zadá uživatel
         //pokud je index mimo pole (0-7), program spadne
         int cislo = Convert.ToInt32(textBoxCislo.Text);
             textBoxEdit.Text = osoby[cislo];
         }
        private void buttonVypis Click(object sender, EventArgs e)
         {
            //ve for cyklu zobrazíme postupně osoby[0] až osoby[7] 
           for (int i = 0; i < 8; i++)
\{ textBoxOsoby.Text += osoby[i]+Environment.NewLine; 
 }
         }
        private void buttonEdit Click(object sender, EventArgs e)
         {
             //osoba s daným číslem se načte do textBoxu Edit,
            //kde můžeme jméno upravit
            int cislo = Convert.ToInt32(textBoxCislo.Text);
            osoby[cislo] = textBoxEdit.Text;
         }
```

```
private void buttonPozmene Click(object sender, EventArgs e)
        {
            //kopíruje výpis, abychom mohli změněné a původní pole porovnat.
            textBoxVypis2.Text = null;
           for (int i = 0; i < 8; i++)
\{ textBoxVypis2.Text += osoby[i] + Environment.NewLine;
 }
        }
        private void buttonVymen12_Click(object sender, EventArgs e)
        {
            //vymění v poli 1. a 2. osobu
            string pom;
           pom = osoby[0];osoby[0] = osoby[1]; osoby[1]=pom;
        }
        private void buttonVyhl_Click(object sender, EventArgs e)
        {
            //Zjistí, zda se v poli nachází osoba udaného jména
            string hledany = textBoxHledany.Text;
            int i=0;
            while((i<8)&&(osoby[i]!=hledany))
                i++;
           if (i<8) MessageBox.Show("Našli");
            else
                MessageBox.Show("Nenašli");
        }
```

```
 private void buttonKolik_Click(object sender, EventArgs e)
         {
             int pocetOsob=osoby.Length;
             MessageBox.Show(pocetOsob.ToString());
         }
     }
}
```
# **Důležité**

**Pole je datová struktura skládající se ze složek stejného typu, které rozlišujeme (a ke kterým přistupujeme) pomocí indexu. (pořadové číslo)**

### **Deklarace a vytvoření proměnné tohoto typu (instance)**

Typ složek [] Jméno pole = new Typ složek [počet složek]

Pole 10 řetězců:.

string[] slova = new string[10];

Počet prvků pole – (zde 10): slova.Length

Při vytvoření je pole naplněno nulami, chceme-li ho naplnit hodnotami, je možno hodnoty prvků pole uvést do složených závorek za jeho deklaraci.

### **Zpracování pole v cyklech**

for (int  $i = 0$ ;  $i <$  slova. Length;  $i++$ )

{slova[i] –zpracuj i.tou položku}

# **Pracovní list**

### **Cvičení**

1. Ošetřete zobrazení osoby, jejíž číslo zadá uživatel, výjimkou, aby jednak muselo být zadáno číslo, jednak aby bylo číslo z intervalu 0–7.

2. Vyměňte první a poslední osobu

3. Nadeklarujte pole dvaceti celých čísel a naplňte ho při vytvoření formuláře tak, aby se tam některá čísla opakovala. Pole zobrazte do textBoxu a zjistěte počet výskytů čísla zadaného uživatelem.

#### **Řešení**

```
1.
private void buttonUkaz1_Click(object sender, EventArgs e)
         {
             int cislo=-1;
             try
             {
                cislo = Convert.ToInt32(textBoxCislo.Text);
               if ((cislo < 0) | (cislo > 7))
                     throw new Exception();
 }
             catch
             {
                MessageBox.Show("Zadejte přirozené číslo do nuly do sedmi");
                textBoxCislo.Text = null;
                 textBoxCislo.Focus();
                 return;
             }
            textBoxEdit.Text = osoby[cislo];
           }
2.
…
pom = osoby[0];osoby[0] = osoby[7];osoby[7] = pom;
3.
int[] cisla = new int[20];
```

```
…
cisla[0] = 1;cisla[1] = 10;… 
cisla[9] = 1;…
//výpis pole čísel
           for (int i = 0; i < 10; i++)
\{ textBoxVypis2.Text += cisla[i].ToString() + Environment.NewLine;
            }
…
private void buttonPocet_Click(object sender, EventArgs e)
        {
            //počet výskytů čísla zadaného uživatelem
            int x = Convert.ToInt32(textBoxHledane.Text);
            int pocet=0;
           for (int i = 0; i < 10; i++)
\{if (cisla[i] == x) pocet++;
 }
            MessageBox.Show(x.ToString()+" je tam "+pocet.ToString());
        }
```